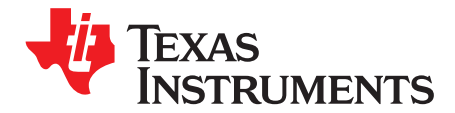

Application Report SLUA502–March 2010

# **Data Flash Programming and Calibrating the bq3060 Gas Gauge**

PMP - Battery Monitoring Solutions

#### **ABSTRACT**

This application report presents a strategy for high-speed, economical calibration and data flash programming of the bq3060 advanced gas gauge. VB6 code examples are provided.

#### **Contents**

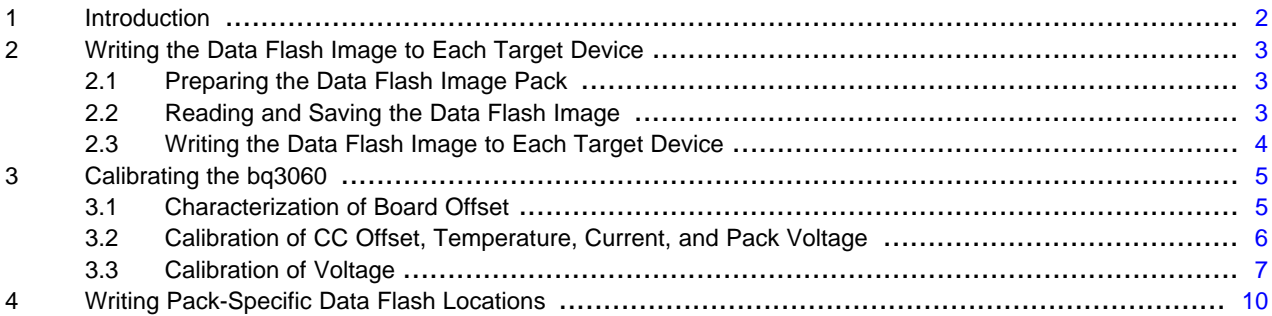

#### **List of Figures**

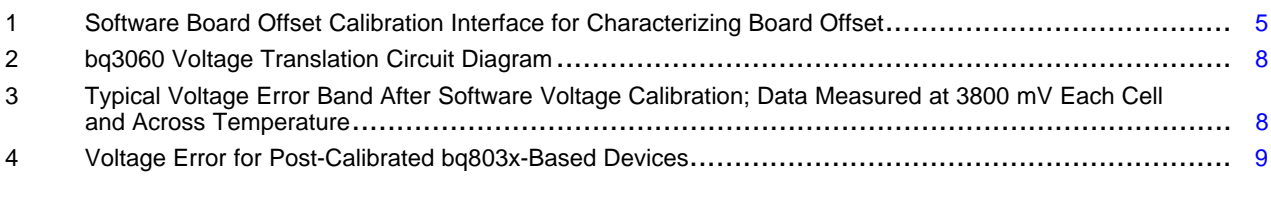

#### **List of Tables**

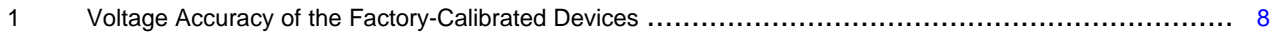

Impedance Track is a trademark of Texas Instruments.

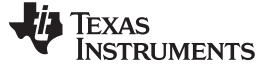

### <span id="page-1-0"></span>**1 Introduction**

The bq3060 is the latest CEDV (Compensated End of Discharge Voltage) advanced gas gauge, built with new silicon hardware technology and an Impedance Track™-like architecture for both data flash access and calibration. The bq3060 targets to reduce unit production cost and capital equipment investment. The calibration method is quick and simple because most of the calibration routines, such as calibration of current, offset, and temperature, are built into the firmware of the target device. The voltage calibration is done in the factory, which provides a level of accuracy that meets the needs of most applications (See [Table](#page-7-2) 1). However, if a higher level of voltage accuracy is desired, this document also provides a method of post-factory voltage calibration.

The methods in this document are presented as VB6 (Visual Basic 6) functions. These functions were copied directly from working code. In order to read from and write to the data flash, they use five types of SMBus read and write functions. These can be duplicated in any software environment that has SMBus communication capabilities. As used herein, each read/write function is designed for communication with a gas gauge, so the device address (0x16) is omitted for clarity.

- 1. WriteSMBusInteger( ) has two arguments the SMBus command and a signed integer. Internally, this function separates the integer into two bytes for transmission by the SMBus write-word protocol.
- 2. WriteSMBusByteArray( ) has three arguments the SMBus command, the array of bytes ,and an integer specifying the length of the byte array. Internally, this function separates the byte array into separate bytes for transmission by the SMBus write-block protocol.
- 3. WriteSMBusCommand( ) has only one argument the SMBus command.
- 4. ReadSMBusUnsignedInteger has two arguments the SMBus command and the returned integer.
- 5. ReadSMBusByteArray( ) has three arguments– the SMBus command, the returned array of bytes, and the returned length of the byte array. It is internally implemented with the SMBus read-block protocol.

Also used in these functions is a simple delay routine called DoDelay. VB6 code for this procedure is provided at the end of the document.

Error handling is not implemented in this sample code, because requirements are unique and varied. Also, constants are hard-coded into the functions to improve clarity rather than documenting them in code elsewhere as would normally be good coding practice.

A good strategy for bq3060 production is an eight-step process flow:

- 1. Write the data flash image to each device. This image was created using bqEASY.
- 2. Calibrate the device.
- 3. Update any individual flash locations, such as serial number, lot code, and date.
- 4. Perform any desired protection tests.
- 5. Connect the cells.
- 6. Perform additional desired protection tests.
- 7. Send 0x0021 to Manufacturer Access 0x00 command, to enable Lifetime and Permanent Fail functions.
- 8. Seal the pack.

In this document, the first three steps are examined in detail.

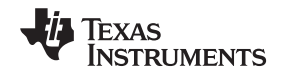

# <span id="page-2-0"></span>**2 Writing the Data Flash Image to Each Target Device**

### <span id="page-2-1"></span>**2.1 Preparing the Data Flash Image Pack**

The bq3060 ICs are shipped preprogrammed with default parameter values. To create the data flash image that is used for every production pack, assemble a battery pack with the default firmware, and set the data flash constants for the application. This includes number of serial cells, design capacity, CEDV gauging parameters, to name a few. Alternatively, use bqEASY software to set the desired data flash constants. In addition, Board Offset needs to be characterized and to be used when creating bq3060 data flash image with bqEASY. Refer to Section 3.1 for more details of Board Offset.

# <span id="page-2-2"></span>**2.2 Reading and Saving the Data Flash Image**

Note that this step only needs to be done once for a given project.

```
Function SaveDataFlashImageToFile(sFileName As String) As Long
   Dim iNumberOfRows As Integer
   Dim lError As Long
  Dim yRowData(32) As Byte
  Dim yDataFlashImage(&H400) As Byte
   Dim iRow As Integer Dim iIndex As Integer
  Dim iLen As Integer
  Dim iFileNumber As Integer
   '// FOR CLARITY, WITHOUT USING CONSTANTS
   '// 0x400 is the data flash size.
   '0x400 \ 32 = 32 rows
   iNumberOfRows = \&H400 \&32'// PUT DEVICE INTO ROM MODE
   lError = WriteSMBusInteger(&H0, &HF00)
   DoDelay 0.01
   '// READ THE DATA FLASH, ROW BY ROW
   For iRow = 0 To iNumberOfRows -1
        '// Set the address for the row. &H9 (0x09) is the ROM mode command.
        '// 0x200 is the row number where data flash starts.
        '// Multiplication by 32 gives the actual physical address where each row starts
        lError = WriteSMBusInteger(&H9, (&H200 + iRow) * 32)
        '// Read the row. &HC (0x0c) is the ROM mode command.
       lError = ReadSMBusByteArray(&HC, yRowData, iLen)
'//Copy this row into its place in a big byte array
For iIndex = 0 To 32 -1
          yDataFlashImage((iRow * 32) + iIndex) = yRowData(iIndex)
       Next iIndex
     Next iRow
     '// WRITE DATA FLASH IMAGE TO FILE
     iFileNumber = FreeFile
   Open sFileName For Binary Access Write As #iFileNumber
    Put #iFileNumber, , yDataFlashImage
   Close #iFileNumber
    '// EXECUTE GAS GAUGE PROGRAM
    lError = WriteSMBusCommand(&H8)
End Function
```
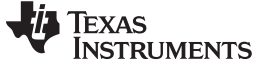

#### <span id="page-3-0"></span>**2.3 Writing the Data Flash Image to Each Target Device**

The following method is fast. It only takes about 2 seconds to write the entire data flash in this manner.

#### **CAUTION**

If power is interrupted during the process, the device may become unusable.

```
Function WriteDataFlashImageFromFile(sFileName As String) As Long Dim lError As Long
   Dim iFileNumber As Integer
   Dim iNumberOfRows As Integer
  Dim iRow As Integer
  Dim iIndex As Integer
  Dim yRowData(32) As Byte
   Dim yDataFlashImage(&H400) As Byte
   '// READ THE FLASH IMAGE FROM THE FILE INTO A GLOBAL BYTE ARRAY
   iFileNumber = FreeFile
   Open sFileName For Binary Access Read As #iFileNumber
   Get #iFileNumber, , yDataFlashImage
   Close #iFileNumber
   '// FOR CLARITY, WITHOUT USING CONSTANTS
   iNumberOfRows = &H400 \setminus 32 '32 Rows
   '// PUT DEVICE INTO ROM MODE
   lError = WriteSMBusInteger(&H0, &HF00)
   DoDelay 0.01
   '// ERASE DATA FLASH, ROWS ARE ERASED IN PAIRS
   For iRow = 0 To iNumberOfRows -1 Step 2
     lError = WriteSMBusInteger(&H11, iRow)
     DoDelay 0.04
   Next iRow
   '// WRITE EACH ROW
   For iRow = 0 To iNumberOfRows -1
      '// Set the row to program into the first element of the 33 byte array
      yRowData(0) = iRow
      '// Copy data from the full array to the row array
       For iIndex = 0 To 31
           yRowData(iIndex + 1) = yDataFlashImage((iRow * 32) + iIndex)
       Next iIndex
      '// Write the row. Length is 33 because first byte is row number
        1Error = WriteSMBusByteArray(&H10, yRowData, 32 + 1)
         DoDelay 0.02
   Next iRow
    '// EXECUTE GAS GAUGE PROGRAM
     lError = WriteSMBusCommand(&H8)
End Function
```
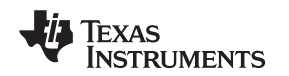

#### <span id="page-4-0"></span>**3 Calibrating the bq3060**

In this application report, calibration refers to an action before battery cells are attached. Power supplies should be used to simulate series cells and to supply power to the bq3060. For current calibration, apply the current source directly across the sense resistor.

Before calibration, Board Offset needs to be characterized and to be used when creating bq3060 data flash image with bqEASY. Calibration of bq3060 in a step-by-step manner should in general obey the following sequence:

CC Offset Voltage (if desired) **Temperature Current** Pack Voltage (if desired)

In production, however, CC Offset, Temperature, Current, and Pack Voltage calibration can be combined in a single step as detailed in Section 3.2; and software Voltage calibration (described in Section 3.3), if desired, should be done subsequently.

# <span id="page-4-1"></span>**3.1 Characterization of Board Offset**

Board offset is a system-level offset, often caused by component mismatch and noise coupling. Like any other offset, board offset varies from system to system and has dependency on temperature. For the bq3060, there is no need for individual board offset calibration. Instead, board offset needs to be characterized in the product development phase. The number of boards and measurement samples should be of sufficient quantity to adequately represent the distribution of board offset. Data analysis yields the programming value of board offset.

The bq3060 evaluation software, bqEVSW, provides board offset measurement on the Calibration screen with the Software Board Offset Calibration button. Before board offset calibration, be sure that the device is powered from the cell inputs and no charger is connected. This ensures that absolutely no current flows through the sense resistor during offset measurement. The default setting of sampling time, located right above the software board offset calibration button, is 2 seconds. Use the default setting to characterize the board offset.

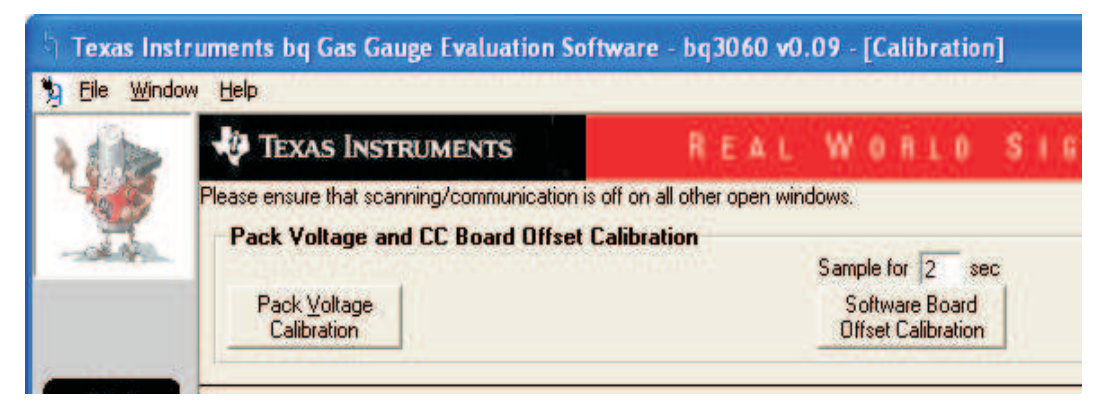

# **Figure 1. Software Board Offset Calibration Interface for Characterizing Board Offset**

<span id="page-4-2"></span>It is also recommended to take at least 10 boards for board-offset characterization and make at least 5 measurement samples on each board. Of course, more samples always yield better data quality. The average of all the numbers is calculated and programmed into the Board Offset data flash location. This should be done before using bqEASY to create the production data flash image.

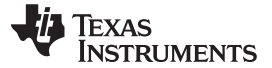

# <span id="page-5-0"></span>**3.2 Calibration of CC Offset, Temperature, Current, and Pack Voltage**

It only takes about 5 seconds to accurately calibrate CC offset, temperature, and current. In the bq3060, most calibration routines have been incorporated into firmware algorithms, which can be initiated with SMBus commands. The hardware for calibration is also simple. One current source, one voltage source (if using resistor divider to simulate the cells), and one temperature sensor are all that is required. The accuracy of the sources is not important, only their **stability**. However, accurately calibrated reference measurement equipment should be used for determining the actual arguments to the function.

The elapsed time for calibration can be changed by modifying values in the data flash, but this is not recommended. Use the default values for the times in DF.Calibration.Config

In the CalibrateAll( ) function, command 0x51 is used to setup a current offset, current, and temperature calibration of the device. Pack voltage calibration is generally not performed because it is only used to detect the presence of a charger, and its accuracy is not required for standard applications. In this case, Pack Voltage refers to a separate measurement of the voltage at the pack terminal through the PACK pin, and is unrelated to the SBS.Voltage( ) readout. Note that a successful Pack Voltage calibration requires that the pack+ terminal be connected to a stable reference voltage

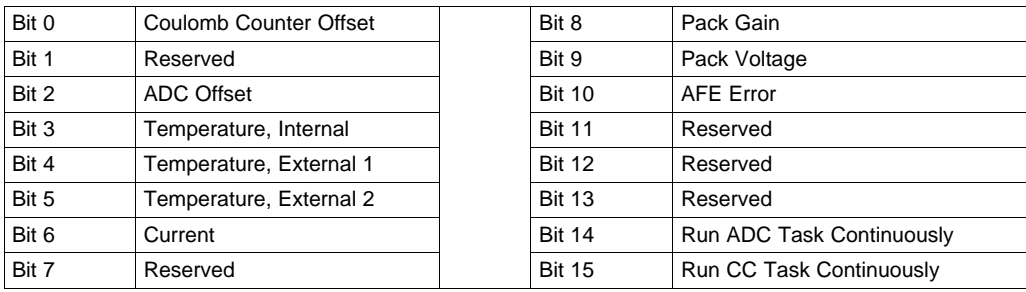

The definition of the bits in command 0x51 are:

Bits 14 and 15 should always be set. These cause the Coulomb Counter and ADC tasks to run continuously, just as they do in normal operation. This has been found to increase the accuracy of the calibration.

After command 0x51 is issued, the calibration sequence is started in the firmware of the gas gauge. The calibrations are run in sequence starting from the least significant bit. Then, command 0x52 is used to poll these bits, which change from high to low as the tasks are completed. However, bits 14 and 15 do not change; hence, the masking of them in the polling loop.

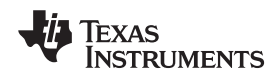

It can be seen from this code that a simple modification to command 0x51 would allow it to work as a single function calibration. For example, to only calibrate current, only bit 6 could be set. Function CalibrateAll(iCurrent As Integer, iTemperature As Integer, iCells As Integer) As Long '// iCurrent is in milliamps (normally negative, such as -2000) '// iTemperature is in Kelvin/10 units, so the argument is: 10 \* (Celsius + 273.15) Dim lError As Long Dim bDoingCal As Boolean Dim iValue As Long '// GO TO CALIB MODE IError = WriteSMBusInteger(&H0, &H40) '// WRITE THE NUMBER OF CELLS IError = WriteSMBusInteger(&H63, iCells) '// WRITE THE ACTUAL CURRENT & TEMPERATURE IError = WriteSMBusInteger(&H60, iCurrent) IError = WriteSMBusInteger(&H62, iTemperature) '// START CALIBRATION '// Useful cal lo byte &HD5 -External temperature sensor 1 '// &HF5 -External temperature sensor 1 and 2 '// &HCD -Internal temperature sensor IError = WriteSMBusInteger(&H51, &HC0C5) '// POLL CALIBRATION STATUS -WAIT FOR LOWER 14 BITS TO ALL CLEAR bDoingCal = True While bDoingCal IError = ReadSMBusUnsignedInteger(&H52, IValue) bDoingCal = IValue And &H3FFF DoDelay 0.2 '// check every 200 millisecond Wend '// TRANSFER RESULTS TO DATAFLASH IError = WriteSMBusCommand(&H72) DoDelay 0.1

'// Ensure write process is finished '// EXIT CALIB MODE IError = WriteSMBusCommand(&H73) End Function

# <span id="page-6-0"></span>**3.3 Calibration of Voltage**

#### **3.3.1 bq3060 Voltage Translation Overview**

The bq3060 voltage sensing and translation circuit was designed with a new architecture. Four translation factors, or k factors, characterize the four high voltage translation resistor-dividers from the VC1~VC4 pins to VSS. **Note: The filter resistor value for bq3060 must be 1kΩ.** Unlike TI's earlier generations of devices, the bq3060 is calibrated in the factory, and the four k factors are stored in the device (hidden), which are used for generating voltage readings. The accuracy of the factory-calibrated devices is given in [Table](#page-7-2) 1.

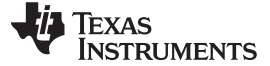

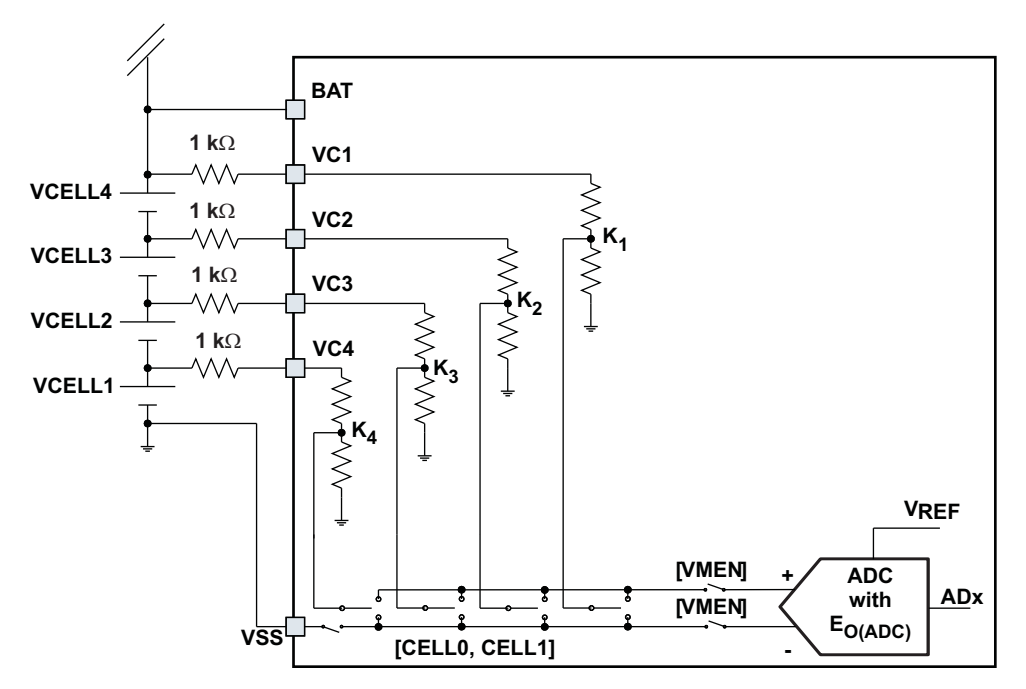

**Figure 2. bq3060 Voltage Translation Circuit Diagram**

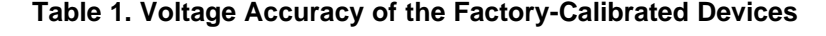

<span id="page-7-2"></span><span id="page-7-0"></span>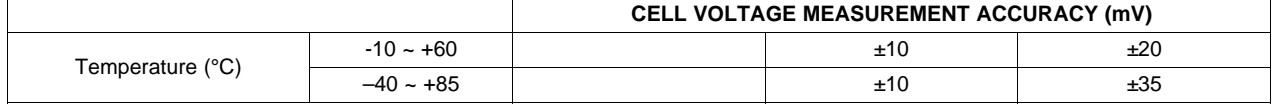

In the bq3060, the factory calibration should meet the need for most applications using a CEDV gauging algorithm. However, if a better voltage accuracy is desired, a software voltage calibration should be performed. Typical voltage accuracy performance after the software voltage calibration (calibrated at cell voltage = 4000mV and measured at cell voltage = 3800mV) is illustrated in [Figure](#page-7-1) 3.

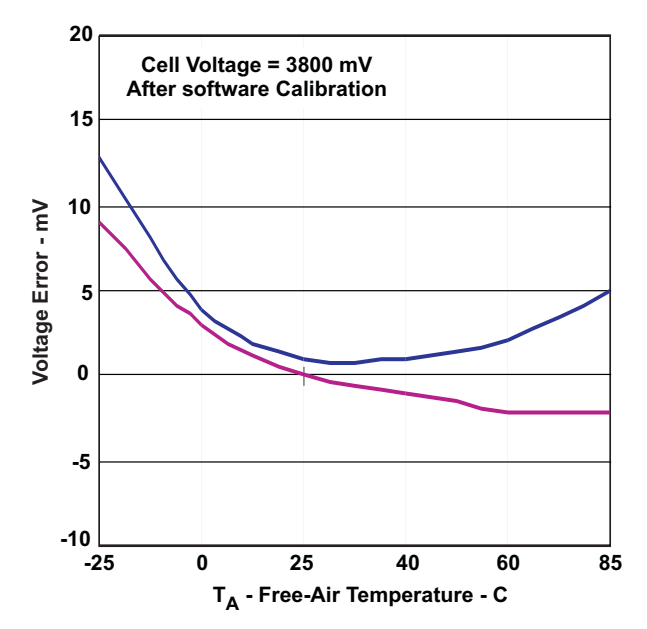

<span id="page-7-1"></span>**Figure 3. Typical Voltage Error Band After Software Voltage Calibration; Data Measured at 3800 mV Each Cell and Across Temperature**

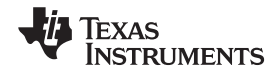

As a comparison, [Figure](#page-8-0) 4 shows the voltage accuracy of bq803x(hardware platform)-based devices after calibration. The bq803x-based devices include the bq20z70, bq20z90, bq20z75, and bq20z95.

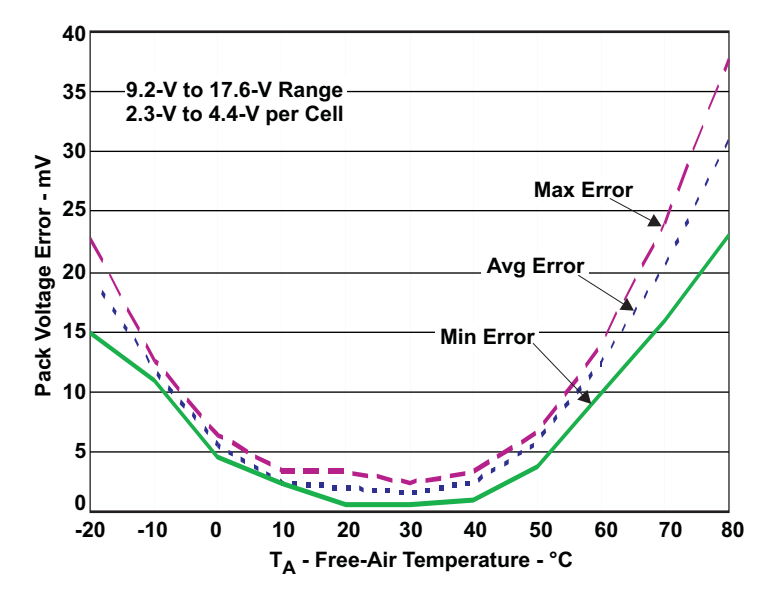

**Figure 4. Voltage Error for Post-Calibrated bq803x-Based Devices**

### <span id="page-8-0"></span>**3.3.2 Hardware Requirement for Software Voltage Calibration**

Software voltage calibration requires low impedance voltage sources to minimize loading to the internal voltage translation circuit. Ideally, four stable power supplies should be used to simulate the four cells.

Alternatively, a resistor divider and only one stable power supply can be used at the cost of a very small calibration error. If the resistance for each cell is less than 250  $\Omega$ , the additional voltage error caused by the loading effect is about 1mV per cell.

The accuracy of the voltage sources is not important, only their stability. However, accurately calibrated reference measurement equipment should be used for determining the actual arguments to the function. For periodic voltage measurement, a DVM with better than 1-mV accuracy is required.

#### **3.3.3 VB6 Code for the Software Voltage Calibration**

```
Function SoftwareVoltageCalibration(VoltageAtVCxPins() As Integer, iCells As Integer) As Long
'//Inputs:
   '//VoltageAtVCxPins(1 To 4) are the voltages at VC1 to VC4 pins of bq3060 referencing VSS
   '//iCells is the number of serial cells
'//Local Variables:
   '//VCKFactor() are the old K-Factors
   '//NewVCKFactor() are the new K-Factors
   '//AD_Count() are the calculated AD conversion readings
   '//CellVoltages() are the individual cell voltages read from SBS cmds
   Dim lError As Long
   Dim yLocalArray(32) As Byte
   Dim VCKFactor(1 To 4) As Integer
   Dim NewVCKFactor(1 To 4) As Integer
   Dim AD_Count(1 To 4) As Double
   Dim CellVoltages(1 To 4) As Integer
   '//Get the old K-factors from the Data Flash
   '//Set SubClassID to 104 (Calibration Data)
   lError = WriteSMBusInteger(&H77, 104)
   lError = ReadSMBusByteArray(&H78, yLocalArray, 32)
   '//Set the K-Factor override flag to 0x9669 to enable the old K-Factors in Data Flash
   yLocalArray(16) = \&H96
   '// MS byte yLocalArray(17) = &H69
   '// LS byte
   '//Write the K-Factor override flag to data flash
```

```
Texas
 NSTRUMENTS
```
Writing Pack-Specific Data Flash Locations www.ti.com

```
lError = WriteSMBusInteger(&H77, 104)
   lError = WriteSMBusByteArray(&H78, yLocalArray, 32)
   '//Wait at least 2.5 seconds for voltage to settle completely
   DoDelay (2.5)
   '//Save the old K-factors to VCKFactor(), call BytesToWord Function
   BytesToWord yLocalArray(8), yLocalArray(9), VCKFactor(4) '//bottom cell, for VC4 pin
   BytesToWord yLocalArray(10), yLocalArray(11), VCKFactor(3)
   BytesToWord yLocalArray(12), yLocalArray(13), VCKFactor(2)
   BytesToWord yLocalArray(14), yLocalArray(15), VCKFactor(1) '//top cell, for VC1 pin
   '//Read individual cell voltages as translated by the old K-Factors
   lError = ReadSMBusInteger(&H3F, CellVoltages(1)) '//bottom cell
   lError = ReadSMBusInteger(&H3E, CellVoltages(2))
   lError = ReadSMBusInteger(&H3D, CellVoltages(3))
   lError = ReadSMBusInteger(&H3C, CellVoltages(4)) '//top cell
   '//Calculate AD count, note that CellVoltages() needs to be converted to Double type
   AD Count(4) = CDbl(CellVoltaqes(1)) / CDbl(VCKFactor(4)) '//bottom cell
   AD_Count(3) = CDbl(CellVoltages(1) + CellVoltages(2)) / CDbl(VCKFactor(3))
   If iCells > 2 Then AD_Count(2) = CDbl(CellVoltages(1) + CellVoltages(2) + CellVoltages(3))
/ CDbl(VCKFactor(2))
   If iCells > 3 Then AD Count(1) = CDbl(CellVoltages(1) + CellVoltages(2) + CellVoltages(3)
+ CellVoltages(4)) / CDbl(VCKFactor(1))
    '//Calculate the new K-Factors
   NewVCKFactor(4) = VoltageAtVCxPins(4) / AD_Count(4) '//bottom cell
   NewVCKFactor(3) = VoltageAtVCxPins(3) / AD_Count(3)
   If iCells > 2 Then NewVCKFactor(2) = VoltageAtVCxPins(2) / AD_Count(2)
   If iCells > 3 Then NewVCKFactor(1) = VoltageAtVCxPins(1) / AD_Count(1)
   '//Write the new K-factors back to the data flash
   WordToBytes NewVCKFactor(4), yLocalArray(8), yLocalArray(9) '//bottom cell
   WordToBytes NewVCKFactor(3), yLocalArray(10), yLocalArray(11)
   If iCells > 2 Then WordToBytes NewVCKFactor(2), yLocalArray(12), yLocalArray(13)
   If iCells > 3 Then WordToBytes NewVCKFactor(1), yLocalArray(14), yLocalArray(15)
   lError = WriteSMBusInteger(&H77, 104)
   lError = WriteSMBusByteArray(&H78, yLocalArray, 32) '//Write page back to flash
   DoDelay (0.5) '//Ensure flash write is finished
End Function
Public Sub BytesToWord(ByVal msb As Byte, ByVal lsb As Byte, ByRef nWord As Integer)
   '//K-Factors are unsigned integer
  nWord = msb * 256 + lsbEnd Sub
Public Sub WordToBytes(ByVal nWord As Integer, ByRef msb As Byte, ByRef lsb As Byte)
   '//K-Factors are unsigned integer
   msb = (nWord And & HFF00) \setminus 256lsb = nWord And &HFF
End Sub
```
#### <span id="page-9-0"></span>**4 Writing Pack-Specific Data Flash Locations**

The third step is to fine tune the data flash a little for each pack, to give it a unique identity. In the following example, the pack Serial Number is written using subclass and offset information found in the gas gauge product Technical Reference manual. Modifications to single data flash locations normally require a block read of the 32-byte data flash page, then updating the desired element of the block, and writing it back to the device. This procedure is documented in the product Technical Reference manual.

```
Function WritePackSerialNumber(iSerialNumber As Integer) As Long
Dim lError As Long
Dim yData(32) As Byte
Dim iLen As Integer
 '// SET THE SUBCLASS TO 48 (FOUND IN PRODUCT Technical Reference)
lError = WriteSMBusInteger(&H77, 48)
'// READ THE PAGE
lError = ReadSMBusByteArray(&H78, yData(), iLen)
'// REPLACE THE TWO BYTES AT OFFSET 14 (FOUND IN Technical Reference) WITH NEW S/N
yData(14) = (iSerialNumber And &HFF00) \ 256 '// modify MS byte yData(15) = iSerialNumber And
&HFF '// modify LS byte
 '// WRITE THE PAGE BACK TO FLASH
lError = WriteSMBusByteArray(&H78, yData(), iLen)
 '// FLASH WRITES ARE SLOW
```
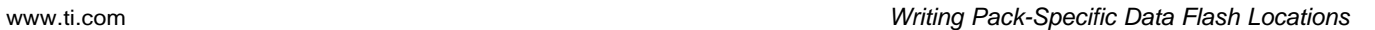

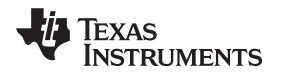

```
DoDelay 0.1
End Function
Sub DoDelay(fWaitTime As Single)
Dim vTime As Variant
vTime = Timer
While Timer < (vTime + fWaitTime)
'// fix midnight problem
If Timer < vTime Then Exit Sub
'// Yield to various Windows events while the delay is in progress
DoEvents
Wend
End Sub
```
#### **IMPORTANT NOTICE**

Texas Instruments Incorporated and its subsidiaries (TI) reserve the right to make corrections, modifications, enhancements, improvements, and other changes to its products and services at any time and to discontinue any product or service without notice. Customers should obtain the latest relevant information before placing orders and should verify that such information is current and complete. All products are sold subject to TI's terms and conditions of sale supplied at the time of order acknowledgment.

TI warrants performance of its hardware products to the specifications applicable at the time of sale in accordance with TI's standard warranty. Testing and other quality control techniques are used to the extent TI deems necessary to support this warranty. Except where mandated by government requirements, testing of all parameters of each product is not necessarily performed.

TI assumes no liability for applications assistance or customer product design. Customers are responsible for their products and applications using TI components. To minimize the risks associated with customer products and applications, customers should provide adequate design and operating safeguards.

TI does not warrant or represent that any license, either express or implied, is granted under any TI patent right, copyright, mask work right, or other TI intellectual property right relating to any combination, machine, or process in which TI products or services are used. Information published by TI regarding third-party products or services does not constitute a license from TI to use such products or services or a warranty or endorsement thereof. Use of such information may require a license from a third party under the patents or other intellectual property of the third party, or a license from TI under the patents or other intellectual property of TI.

Reproduction of TI information in TI data books or data sheets is permissible only if reproduction is without alteration and is accompanied by all associated warranties, conditions, limitations, and notices. Reproduction of this information with alteration is an unfair and deceptive business practice. TI is not responsible or liable for such altered documentation. Information of third parties may be subject to additional restrictions.

Resale of TI products or services with statements different from or beyond the parameters stated by TI for that product or service voids all express and any implied warranties for the associated TI product or service and is an unfair and deceptive business practice. TI is not responsible or liable for any such statements.

TI products are not authorized for use in safety-critical applications (such as life support) where a failure of the TI product would reasonably be expected to cause severe personal injury or death, unless officers of the parties have executed an agreement specifically governing such use. Buyers represent that they have all necessary expertise in the safety and regulatory ramifications of their applications, and acknowledge and agree that they are solely responsible for all legal, regulatory and safety-related requirements concerning their products and any use of TI products in such safety-critical applications, notwithstanding any applications-related information or support that may be provided by TI. Further, Buyers must fully indemnify TI and its representatives against any damages arising out of the use of TI products in such safety-critical applications.

TI products are neither designed nor intended for use in military/aerospace applications or environments unless the TI products are specifically designated by TI as military-grade or "enhanced plastic." Only products designated by TI as military-grade meet military specifications. Buyers acknowledge and agree that any such use of TI products which TI has not designated as military-grade is solely at the Buyer's risk, and that they are solely responsible for compliance with all legal and regulatory requirements in connection with such use.

TI products are neither designed nor intended for use in automotive applications or environments unless the specific TI products are designated by TI as compliant with ISO/TS 16949 requirements. Buyers acknowledge and agree that, if they use any non-designated products in automotive applications, TI will not be responsible for any failure to meet such requirements.

Following are URLs where you can obtain information on other Texas Instruments products and application solutions:

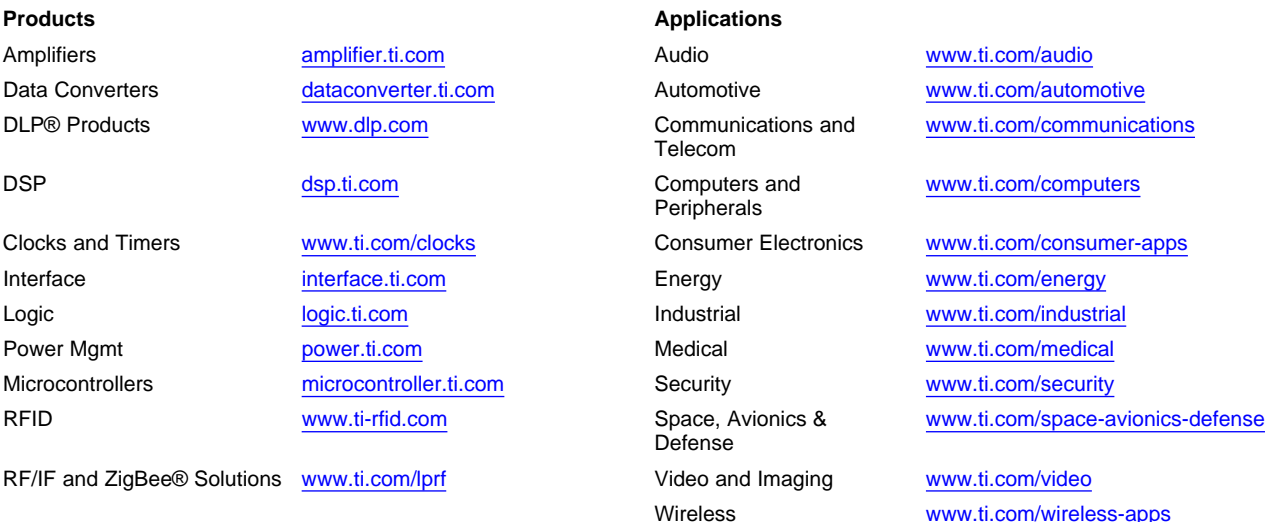

Mailing Address: Texas Instruments, Post Office Box 655303, Dallas, Texas 75265 Copyright © 2010, Texas Instruments Incorporated